# **Grading User Guide**

After Logging in you will be redirected to this page, you will click on Grading & Attendance under Faculty Services to access the grading program.

| UBT     | OPERA ACADEMIC SYSTEM               |   |                                                                                                |   |                          | 8 |
|---------|-------------------------------------|---|------------------------------------------------------------------------------------------------|---|--------------------------|---|
|         | Welcome to UBT Opera Academic Syste |   | Velcome to <b>Opera Acader</b><br>all your needs and requirements. Browsing the application is | - |                          |   |
|         |                                     |   |                                                                                                |   |                          |   |
|         | Faculty Services                    |   | Dept. Head Services                                                                            |   | Vice Dean Services       |   |
| Grading | g & Attendance                      | • | Grading Approvals                                                                              | + | Grading Approvals        | • |
| Advisin | g & Exceptions                      | • | Pending Grades (IC,IP)                                                                         | + | Pending Grades (IC,IP)   | ÷ |
| Pending | g Grades (IC,IP)                    | • | Advising & Exceptions                                                                          | + | Advising & Exceptions    | ÷ |
|         |                                     |   | Exception Approvals                                                                            | + | Exception Approvals      | ÷ |
|         |                                     |   | Distribute Students                                                                            | + |                          |   |
|         | Opera Faculty System                |   | Opera HOD Services                                                                             |   | Opera Vice Dean Services |   |
|         |                                     |   |                                                                                                |   |                          |   |
|         |                                     |   |                                                                                                |   |                          |   |

### \* After clicking on one of the above you will be redirected to this page.

#### Where you can:

- 1- Review the Courses Registered, Campuses & Sections.
- 2- Review the Year, Term, and Grade Status.
- 3- Manage the Attendance, Grades & Reports.
- 4- Use the search box to overlook any column that you need.

|                    | GRADING 8<br>Faculty Form | XATIENDA        |            | Click on any one to filter by the | rear, renn, and G | naue status. | Atten        | dance Help |
|--------------------|---------------------------|-----------------|------------|-----------------------------------|-------------------|--------------|--------------|------------|
| ▼ Year: ←<br>2018  | •                         | ▼ Term:<br>FALL |            | Grade Status:<br>All              | Q Search          |              | e Grades, At |            |
| Show 10            | entries Course Dept       | The list of o   | Section No | appear according to the filters.  | Grades Status     | Search:      |              |            |
| CBA (B)            | MIS                       | 360             | 01         | DATABASE MANAGEMENT SYSTEMS 1     | Under processing  | Grades >     | Attendance > | Report     |
| CBA (B)            | MIS                       | 460             | 01         | DATABASE MANAGEMENT SYSTEMS 2     | Under processing  | Grades 🗲     | Attendance > | 🔒 Report   |
| CBA (B)            | MIS                       | 320             | 01         | E-COMMERCE                        | Under processing  | Grades 🗲     | Attendance > | B Report   |
|                    | ІТ                        | 101             | 04         | COMPUTER AND INFO. TECHNOLOGY     | Under processing  | Grades 🗲     | Attendance > | 🔒 Report   |
| CBA (B)            |                           |                 | 02         | E-COMMERCE                        | Under processing  | Grades 🗲     | Attendance 🗲 | 🔒 Report   |
| CBA (B)<br>CBA (B) | MIS                       | 320             | 02         |                                   |                   |              |              |            |

#### \* After clicking on grading it will redirect you to this page where you can:

1-Insert or review the grades for any student in the course.

盦

θ

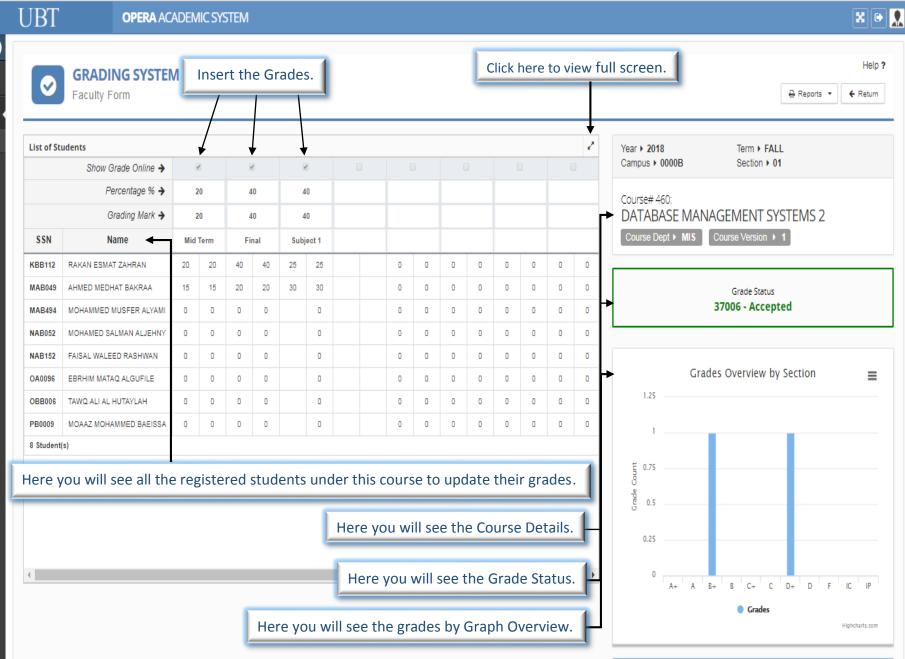

- 2- Review the (Total, Grade, Absence, and Incomplete & In progress) of each student.
- 3- Write your own comments in the instructor comment section.
- 4- Review the comments of the (H.O.D & Vice Dean).
- 5- After checking all the grades you must submit to the HOD (after submitting you cannot edit the grades) they will either accept or reject if they accept then it will move on to the vice dean if he/she accepts but if it gets rejected it will be sent back to the HOD and back to the faculty.

|           | U     | BT    |           |            | OPE      | RA AC    | aden      | AIC SY     | stem |          |           |                       |            |             |          |            |       | Year > 2018 Term > FALL<br>Campus > 0000B Section > 01                                |
|-----------|-------|-------|-----------|------------|----------|----------|-----------|------------|------|----------|-----------|-----------------------|------------|-------------|----------|------------|-------|---------------------------------------------------------------------------------------|
| ín ⊂<br>€ |       | eviev |           | e To       | otal,    | Grad     | de &      | . Ab       | senc | e, IC    | C/IP.     | F                     |            |             |          |            | 2     | Course# 360:<br>DATABASE MANAGEMENT SYSTEMS 1<br>Course Dept + MIS Course Version + 2 |
|           |       | (     |           | (          |          | (        |           | (          |      | (        |           |                       |            |             |          | otal<br>70 |       | Grade Status<br>37001 - Under processing                                              |
|           |       |       |           |            |          |          |           |            |      |          |           |                       | <b>,</b>   | Total       | Grade    | Absent     | IC/IP | Grades Overview by Section =                                                          |
|           | D     | 0     | 0         | 0          | 0        | 0        | 0         | 0          | 0    | 0        | 0         | 0                     | 0          | 15          | F        | 2          | Ŧ     | 73                                                                                    |
|           | D     | 0     | 0         | 0          | 0        | 0        | 0         | 0          | 0    | 0        | 0         | 0                     | 0          | 14          | F        | 0          | ٣     |                                                                                       |
|           | D     | 0     | 0         | 0          | 0        | 0        | 0         | 0          | 0    | 0        | 0         | 0                     | 0          | 18          | F        | 1          | ٣     |                                                                                       |
|           | D     | 0     | 0         | 0          | 0        | 0        | 0         | 0          | 0    | 0        | 0         | 0                     | 0          | 12          | F        | 3          | ٣     |                                                                                       |
|           | D     | 0     | 0         | 0          | 0        | 0        | 0         | 0          | 0    | 0        | 0         | 0                     | 0          | 10          | F        | 4          | ۳     | 0 A+ A E+ E C+ C D+ D F IC IF                                                         |
|           | D     | 0     | 0         | 0          | 0        | 0        | 0         | 0          | 0    | 0        | 0         | 0                     | 0          | 0           | 0        | 3          | ٣     | Hghthafiz.com                                                                         |
|           | D     | 0     | 0         | 0          | 0        | 0        | 0         | 0          | 0    | 0        | 0         | 0                     | 0          | 18          | F        | 1          | , T   | Instructor Comment 👳                                                                  |
|           | D     | 0     | 0         | 0          | 0        | 0        | 0         | 0          | 0    | 0        | 0         | 0                     | 0          | 18          | F        | 1          | ٣     | Post your comment here !                                                              |
|           | D     | 0     | 0         | 0          | 0        | 0        | 0         | 0          | 0    | 0        | 0         | 0                     | 0          | 0           | 0        | 9          | ٣     |                                                                                       |
|           | D     | 0     | 0         | 0          | 0        | 0        | 0         | 0          | 0    | 0        | 0         | 0                     | 0          | 18          | F        | 0          |       | Submit the grades to HOD                                                              |
| Write     | e the | e Ins | 0<br>truc | o<br>tor o | o<br>com | 0<br>men | o<br>ts 8 | ٥<br>د sut | omit | 0<br>the | o<br>grad | ہ<br>des <sup>-</sup> | o<br>to th | 16<br>16 H( | F<br>OD. | 3          |       | H.O.D Comments 👳                                                                      |
|           | 4     |       |           | Rev        | view     | the      | com       | nme        | nts  | of th    | e (H      | .0.[                  | D, Vi      | ce D        | ean)     |            | •     | Vice Dean Comments 🗭                                                                  |

## 6- If you click on the report section three options will appear:

- Grades by evaluation by course.
- Evaluation comments.
- Evaluation reports.

| 0                   | GRADING SYSTEM<br>Faculty Form | м   |      |    |     |     |        |    |   |   |   |   |   |   |   | → Reports ▼ ←<br>→ Grades Report By Course         |                               |  |
|---------------------|--------------------------------|-----|------|----|-----|-----|--------|----|---|---|---|---|---|---|---|----------------------------------------------------|-------------------------------|--|
| List of St          | udents                         |     |      |    |     |     |        |    |   |   |   |   |   |   | 2 | Year > 2018 Evaluation Comments Evaluation Reports |                               |  |
| Show Grade Online 🗲 |                                |     | ₹    | 6  | Ø   | 6   | 4      | (  |   |   |   |   |   |   |   | Campus > 0000B Section > 01                        |                               |  |
|                     | Percentage % > 20              |     |      |    | 4   | 40  |        | 40 |   |   |   |   |   |   |   |                                                    | Course# 460:                  |  |
|                     | Grading Mark 🔶 20              |     |      |    | 4   | 10  | 40     |    |   |   |   |   |   |   |   |                                                    | DATABASE MANAGEMENT SYSTEMS 2 |  |
| SSN Name            |                                | Mid | Term | Fi | nal | Sub | ject 1 |    |   |   |   |   |   |   |   | Course Dept + MIS Course Version + 1               |                               |  |
| KBB112              | RAKAN ESMAT ZAHRAN             | 20  | 20   | 40 | 40  | 25  | 25     | 0  | 0 | 0 | 0 | 0 | 0 | 0 | 0 |                                                    |                               |  |
| MAB049              | AHMED MEDHAT BAKRAA            | 15  | 15   | 20 | 20  | 30  | 30     | 0  | 0 | 0 | 0 | 0 | 0 | 0 | 0 | Grade Status                                       |                               |  |
| MAB494              | MOHAMMED MUSFER ALYAMI         | 0   | 0    | 0  | 0   |     | 0      | 0  | 0 | 0 | 0 | 0 | 0 | 0 | 0 | 37006 - Accepted                                   |                               |  |
| NAB052              | MOHAMED SALMAN ALJEHNY         | 0   | 0    | 0  | 0   |     | 0      | 0  | 0 | 0 | 0 | 0 | 0 | 0 | 0 |                                                    |                               |  |
| NAB152              | FAISAL WALEED RASHWAN          | 0   | 0    | 0  | 0   |     | 0      | 0  | 0 | 0 | 0 | 0 | 0 | 0 | 0 |                                                    |                               |  |
| OA0096              | EBRHIM MATAQ ALGUFILE          | 0   | 0    | 0  | 0   |     | 0      | 0  | 0 | 0 | 0 | 0 | 0 | 0 | 0 | Grades Overview by Section                         |                               |  |
| OBB006              | TAWQ ALI AL HUTAYLAH           | 0   | 0    | 0  | 0   |     | 0      | 0  | 0 | 0 | 0 | 0 | 0 | 0 | 0 | 1.25                                               |                               |  |
| PB0009              | MOAAZ MOHAMMED BAEISSA         | 0   | 0    | 0  | 0   |     | 0      | 0  | 0 | 0 | 0 | 0 | 0 | 0 | 0 | 1                                                  |                               |  |
| 8 Student           | t(s)                           |     |      |    |     |     |        |    |   |   |   |   |   |   |   |                                                    |                               |  |
|                     |                                |     |      |    |     |     |        |    |   |   |   |   |   |   |   | E 0.75                                             |                               |  |
|                     |                                |     |      |    |     |     |        |    |   |   |   |   |   |   |   |                                                    |                               |  |
|                     |                                |     |      |    |     |     |        |    |   |   |   |   |   |   |   | Ŭ                                                  |                               |  |
|                     |                                |     |      |    |     |     |        |    |   |   |   |   |   |   |   | 0.25                                               |                               |  |
| 4                   |                                |     |      |    |     |     |        |    |   |   |   |   |   |   | F | 0<br>A+ A B+ B C+ C D+ D F IC                      |                               |  |